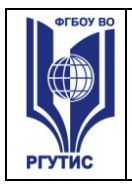

**ДОКУМЕНТ ПОДПИСАН ЭЛЕКТРОННОЙ ПОДПИСЬЮ Сведения о сертификате ЭП** .<br>31 C4F9 27F9 251B 0266 E Владелец: Новикова Наталия Геннадьевна

### **УТВЕРЖДЕНО:**

**Ученым советом Института сервисных технологий ФГБОУ ВО «РГУТИС» Протокол № 10 от «24 » февраля 2021 г. с изм. протокол №11 от 16.04.2021 г. с изм. Протокол №14 от 30.06.2021 г.**

# **МЕТОДИЧЕСКИЕ УКАЗАНИЯ ПО ОСВОЕНИЮ ДИСЦИПЛИНЫ (СПО)**

## **ОП.14 ИНФОРМАЦИОННЫЕ ТЕХНОЛОГИИ В ПРОФЕССИОНАЛЬНОЙ ДЕЯТЕЛЬНОСТИ**

**основной профессиональной образовательной программы среднего** 

**профессионального образования – программы подготовки специалистов среднего** 

**звена**

**по специальности:** *40.02.01 Право и организация социального обеспечения*

**Квалификация: юрист**

*год начала подготовки:2021*

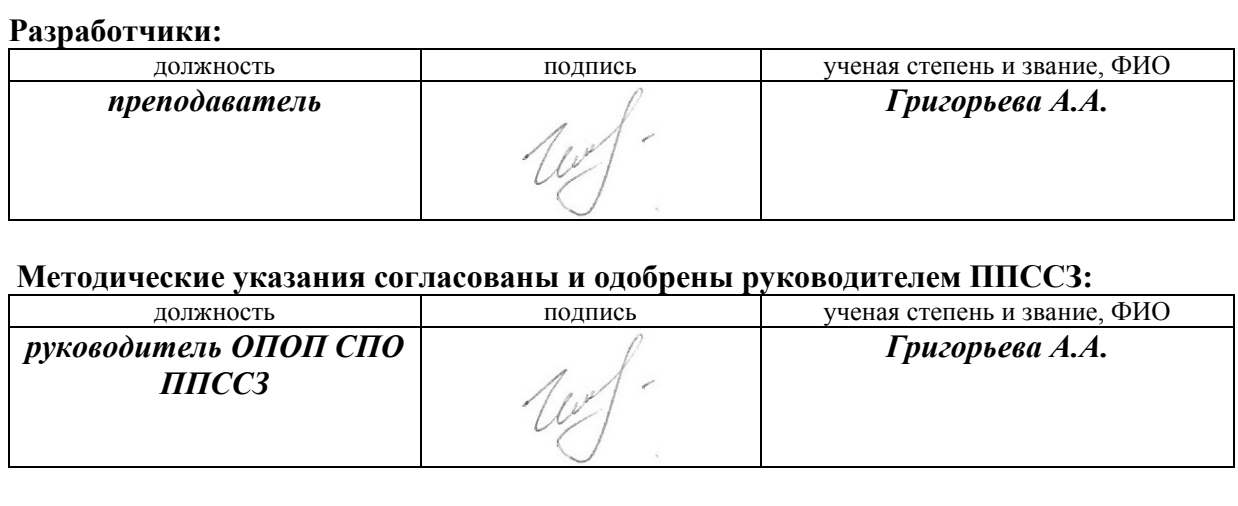

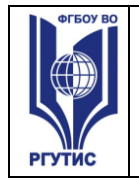

#### **1.Общие положения**

Цель и задачи практических занятий:

реализация государственных требований к минимуму содержания и уровню подготовки выпускников по дисциплине «Информационные технологии в профессиональной деятельности».

#### **Виды практических занятий**

Практическая работа заключается в выполнении студентами, под руководством преподавателя, комплекса учебных заданий направленных на усвоение научнотеоретических основ учебной дисциплины, приобретение практических навыков овладения методами практической работы с применением современных информационных и коммуникационных технологий. Выполнение **практической** работы студенты производят с применением ЭВМ в форме лабораторных работ. Отчет предоставляется преподавателю, ведущему данный предмет, в электронном виде.

Для выполнения лабораторных заданий студенты должны предварительно иметь теоретическое представление об информатике. Лабораторные работы базируются на предшествующих знаниях студентов, полученных в ходе усвоения дисциплин учебного плана, в частности, информатики и математики.

Каждая лабораторная работа проводится по соответствующему заданию. Длительность лабораторной работы по одной теме – 4 академических часа. За это время студент читает и анализирует текст лабораторной работы. В случае необходимости студент обращается к преподавателю за дополнительными пояснениями и уточнениями. Затем студент приступает к практическому выполнению работы. Сначала выполняется ввод исходных данных в ЭВМ, затем выполняются расчетные и графические работы. На определенном этапе необходимо выполнить анализ, сравнительную оценку полученных результатов текстового материала, табличного и графического. Работа выполняется в той последовательности, в какой она изложена в задании.

При условии выполнения полного объема лабораторной работы студент проверяет правильность результатов и предъявляет преподавателю результаты работы, выведенные на экран. В случае замеченных ошибок студент принимает меры к их исправлению и затем снова предъявляет результаты преподавателю для контроля и приема результатов работы. Если в работе ошибок не содержится, то приступает к составлению и оформлению отчета о лабораторной работе.

Отчет по каждой лабораторной работе Практикума составляется по следующей примерной структуре:

1. Наименование идентифицирующих признаков: "Отчет о лабораторной работе № по теме (наименование темы) студента (указываются фамилия и инициалы, вид обучения, специальность, курс, группа).

2. Цель работы. Формулируется в соответствии с содержанием раздела "Цель работы", соответствующей лабораторной работы.

3. Методика работы. Определяется в соответствии с указанной выше формулировкой и при необходимости уточняется в зависимости от содержания конкретной лабораторной работы.

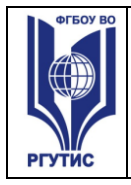

#### 4. Этапы выполнения работы. Приводятся номера и наименования этапов работы, указанные в тексте соответствующей лабораторной работы данного Лабораторного практикума. По каждому из этапов приводится характеристика содержания выполненных по этапу работ, направленных на достижение цели лабораторной работы. В рамках этапов приводится иллюстративный материал - таблицы, рисунки (графики), полученные по ходу решения задачи лабораторной работы. Обозначение иллюстративного материала выполняется в соответствии с правилами, принятыми для публикаций. Обозначение каждой таблицы и рисунка должно иметь номер и наименование. Внутри каждого отчета таблицы и рисунки обозначаются соответственно сквозными номерами. Обозначение таблицы указывается над таблицей, а обозначение рисунка под рисунком.

5. Выводы по работе. Формулируются выводы теоретического и практического характера о построении и функционировании модели ИТ или ее компонента. Указывается место и значение модели в создании и эксплуатации ИТ. По каждому из этапов формулируется не менее одного вывода.

 Текст отчета должен быть изложен лаконично и вместе с тем информативно с соблюдением правил грамматики.

Текст отчета о лабораторной работе набирается в редакторе Word через 1,5 интервала, 14 кегль. Следует использовать следующие шрифты Courier New, Courier Cyr, Times New Roman. Заголовки разделов и подразделов выделяются жирным шрифтом. После окончания оформления отчета он предъявляется преподавателю в экранной форме. При условии наличия ошибок в отчете студент их исправляет и предъявляет отчет преподавателю повторно. Если ошибок нет, то отчет принимается и сохраняется на жестком диске.

Отчеты по каждой лабораторной работе сохраняются студентом в виде отдельного файла. В имени файла указывается фамилия студента и номер выполненной лабораторной работы. Файл сохраняется в папке с фамилией студента в папке соответствующей студенческой группы. Папка группы создается на первом лабораторном занятии. В имени папки группы должен присутствовать индекс группы. Папка группы включается в папку «Мои документы».

Практические занятия способствуют более глубокому пониманию теоретического материала учебного курса. Основой практикума выступают типовые задачи, которые должен уметь решать специалист в области права и организации социального обеспечения.

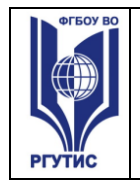

#### **2. Тематика и содержание практических занятий**

Практическое занятие **№1:**

Информационные технологии для:

- 1. обработки текстовой информации;
- 2. обработки табличной информации;
- 3. работы с деловой графикой;
- 4. работы со средствами мультимедиа;
- 5. разработки презентаций.

#### **Цель работы**

Приобретение практических навыков работы с текстовыми редакторами, редакторами таблиц, графическими редакторами, мультимедийными редакторами.

#### **Методика работы**

Анализ программного обеспечения ПК. Составление проекта «моя профессия юрист» используя различные редакторы информации.

Практическое занятие **№2:**

1. Создание баз данных для решения задач в области права и социального обеспечения: работа с таблицами, запросами, формами и отчётами.

2. Поддержка баз данных получателей пенсий, пособий, компенсаций и других социальных выплат, а также услуг и льгот в актуальном состоянии

#### **Цель работы**

Приобретение практических навыков работы с текстовыми редакторами, таблицами, формами и отчетами.

#### **Методика работы**

Анализ документов, форм бланков, методики получения социальных выплат и пособий. Знакомство с базами данных получателей пенсий, пособий, компенсаций и других социальных выплат, а также услуг и льгот.

Практическое занятие **№ 3**

Работа со справочно-информационной правовой системой «Консультантплюс»

#### **Цель работы**

Приобретение практических навыков работы с информационной правовой системой «КонсультантПлюс».

#### **Методика работы**

Анализ предметной области организации социального обеспечения и применение справочно-поисковой системы Консультант-плюс.

#### **1. Постановка задачи**

Справочная правовая система (СПС) КонсультантПлюс включает все законодательство РФ: от основополагающих документов до узкоотраслевых актов. Для удобства поиска информации все документы содержатся в *Едином информационном массиве.* Поскольку документы каждого типа имеют свои специфические особенности, они включаются в соответствующие *Разделы информационного массива* (рис. 1). Названия

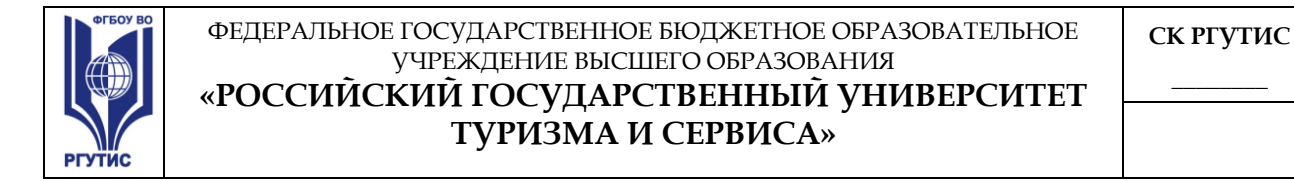

разделов сформулированы таким образом, чтобы можно было легко ориентироваться, какие документы в каком разделе находятся. Каждый из разделов *Единого информационного массива*, в свою очередь, состоит из близких по содержанию *Информационных банков*.

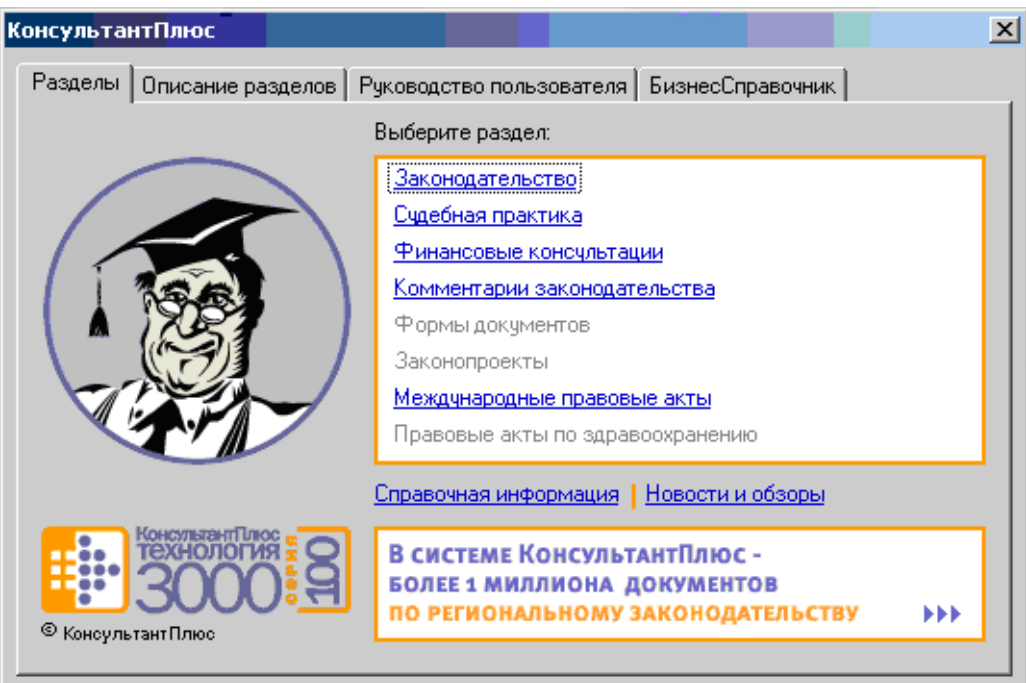

**Рис. 1. Стартовое окно СПС «КонсультантПлюс»**

Структурной единицей *Информационного банка* системы является документ. Любой документ, кроме непосредственно текста, имеет определенные идентификационные характеристики (реквизиты), которые отличают данный документ от других. Поэтому, чтобы найти необходимые документы из системы, нужно заполнить Карточку поиска.

Карточка поиска – основное средство поиска документов в *Информационном банке*  системы*.* Она представляет собой таблицу с некоторым количеством поисковых полей. Система ищет документы, одновременно удовлетворяющие всем заполненным полям Карточки поиска. Однако не обязательно заполнять все поисковые поля. Для поиска любого документа достаточно правильно заполнить лишь два-три поля. При заполнении полей следует обращать внимание на информационную строку внизу Карточки поиска. В ней содержится информация о количестве документов, удовлетворяющих запросу. Если сформированный таким образом список документов будет слишком большим, следует уточнить запрос. Желательно, чтобы количество найденных документов не превышало 30 – 50. Если же при поиске документа реквизиты его неизвестны или известны приблизительно, то основным средством поиска по конкретному правовому вопросу является поле «Текст документа», где следует задать слова или фразы, которые должны встречаться в тексте этого документа (рис.2). Если запросу с использованием только данного поля удовлетворяет много документов, то следует его уточнить, используя, в зависимости от имеющейся информации, другие поля Карточки поиска. В системе КонсультантПлюс предусмотрена возможность уточнять полученные списки несколько раз по разным полям.

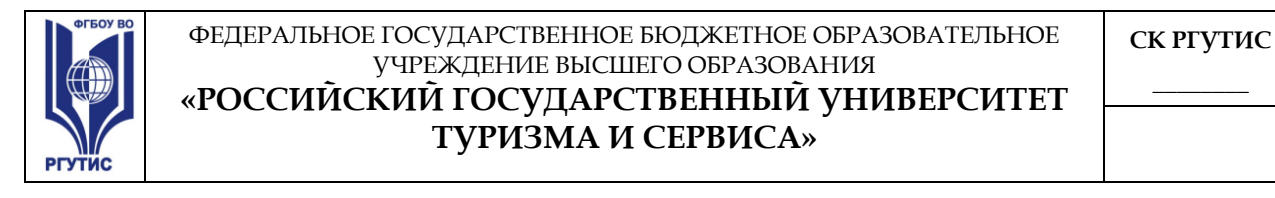

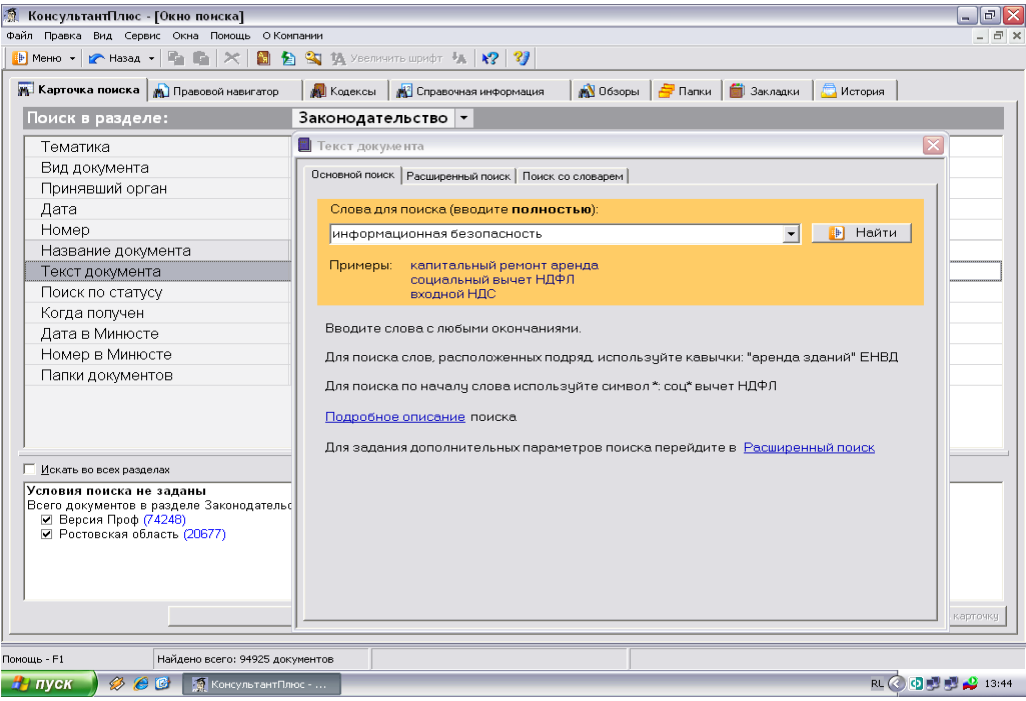

#### **Рис. 2. Окно поиска документа по конкретному правовому вопросу в системе «КонсультантПлюс»**

Работа со справочно-правовой системой КонсультантПлюс сводится к следующему:

• составление *запроса на поиск* документа или группы документов и их *поиск*;

• использование процедур *обработки* (например, *сортировки, фильтрации* и т.д.) найденных документов;

• применение механизма *гиперссылок*, поиска и создания *папок* и *закладок* при работе с текстом документа;

• *чтение, редактирование, печать, сохранение* текста документа в файл или *экспорт* данных в текстовый редактор MS Word или табличный редактор MS Excel.

#### **1. Программа работы**

- 1. Запустить с рабочего стола справочно-правовую систему «КонсультантПлюс».
- 2. Ознакомиться со структурой и возможностями Стартового окна информационносправочной системы «КонсультантПлюс».
- 3. Войти из Стартового окна в режим «Обзоры законодательства». Просмотреть всю информацию в разделе: Правовые новости/ Специальный выпуск. Вернуться в Стартовое окно. По ссылке «Новые документы» открыть списки документов, включенных в систему за последний месяц.
- 4. Из Стартового окна перейти в раздел «Законодательство». Ознакомиться с общим построением справочно-информационной правовой системы «КонсультантПлюс». Сколько разделов существует в данной системе?
- 5. Изучить поочередно все подпункты основного меню системы. Зайти в «Карточку

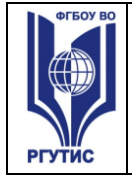

# **ТУРИЗМА И СЕРВИСА»**

поиска», рассмотреть все её элементы.

- 6. Зайти в режим Правового навигатора. Изучить: особенности поиска информации по конкретному правовому вопросу; двухуровневую структуру словаря; ключевые понятия и группы ключевых понятий; различные виды сортировки списка. Выйти из Правового навигатора.
- 7. Найти нормативно-правовые документы, используя различные виды поиска. Выполнить действия, указанные в табл. 1.

#### **Таблица 1**

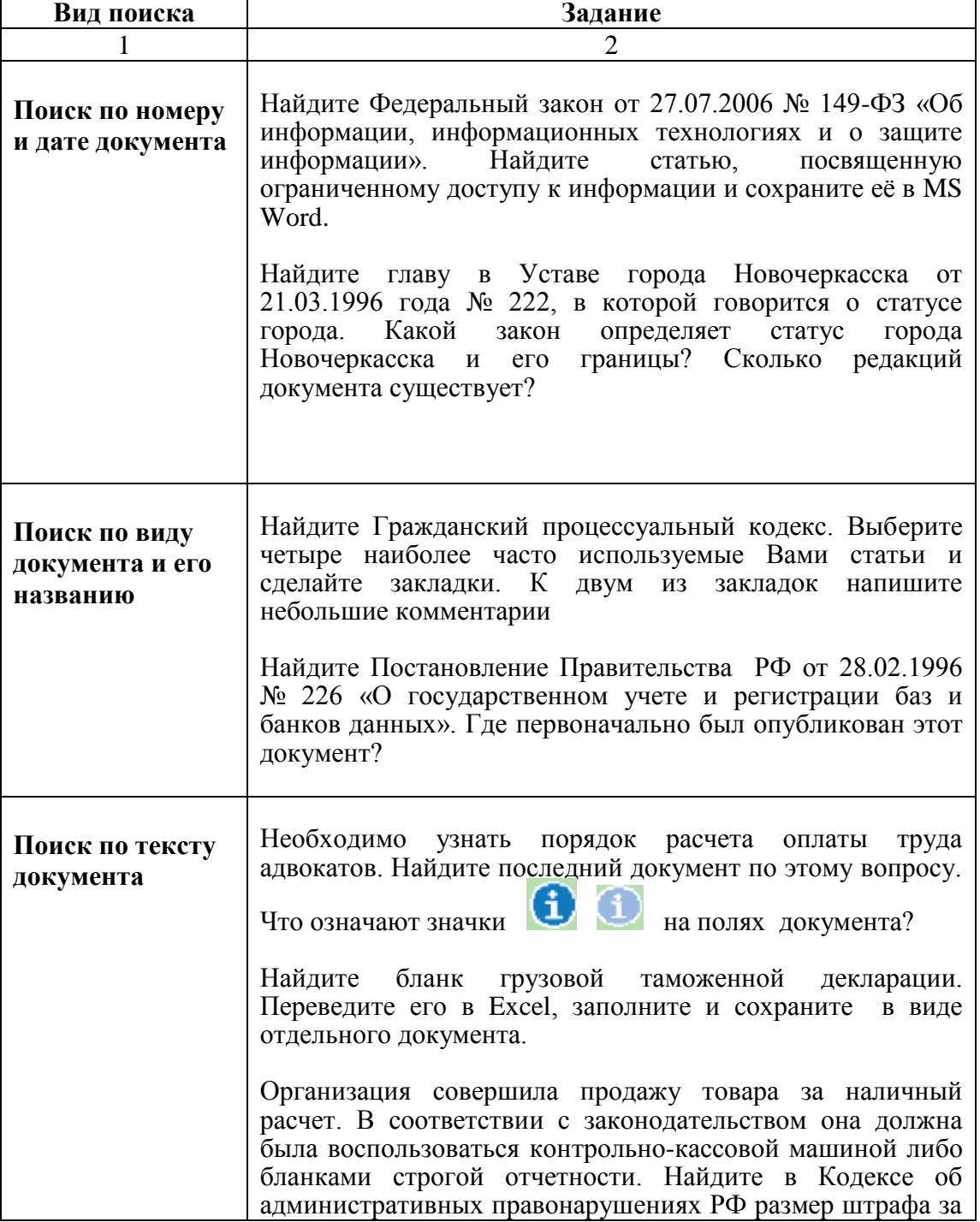

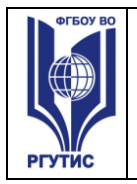

#### ФЕДЕРАЛЬНОЕ ГОСУДАРСТВЕННОЕ БЮДЖЕТНОЕ ОБРАЗОВАТЕЛЬНОЕ УЧРЕЖДЕНИЕ ВЫСШЕГО ОБРАЗОВАНИЯ

#### **«РОССИЙСКИЙ ГОСУДАРСТВЕННЫЙ УНИВЕРСИТЕТ ТУРИЗМА И СЕРВИСА»**

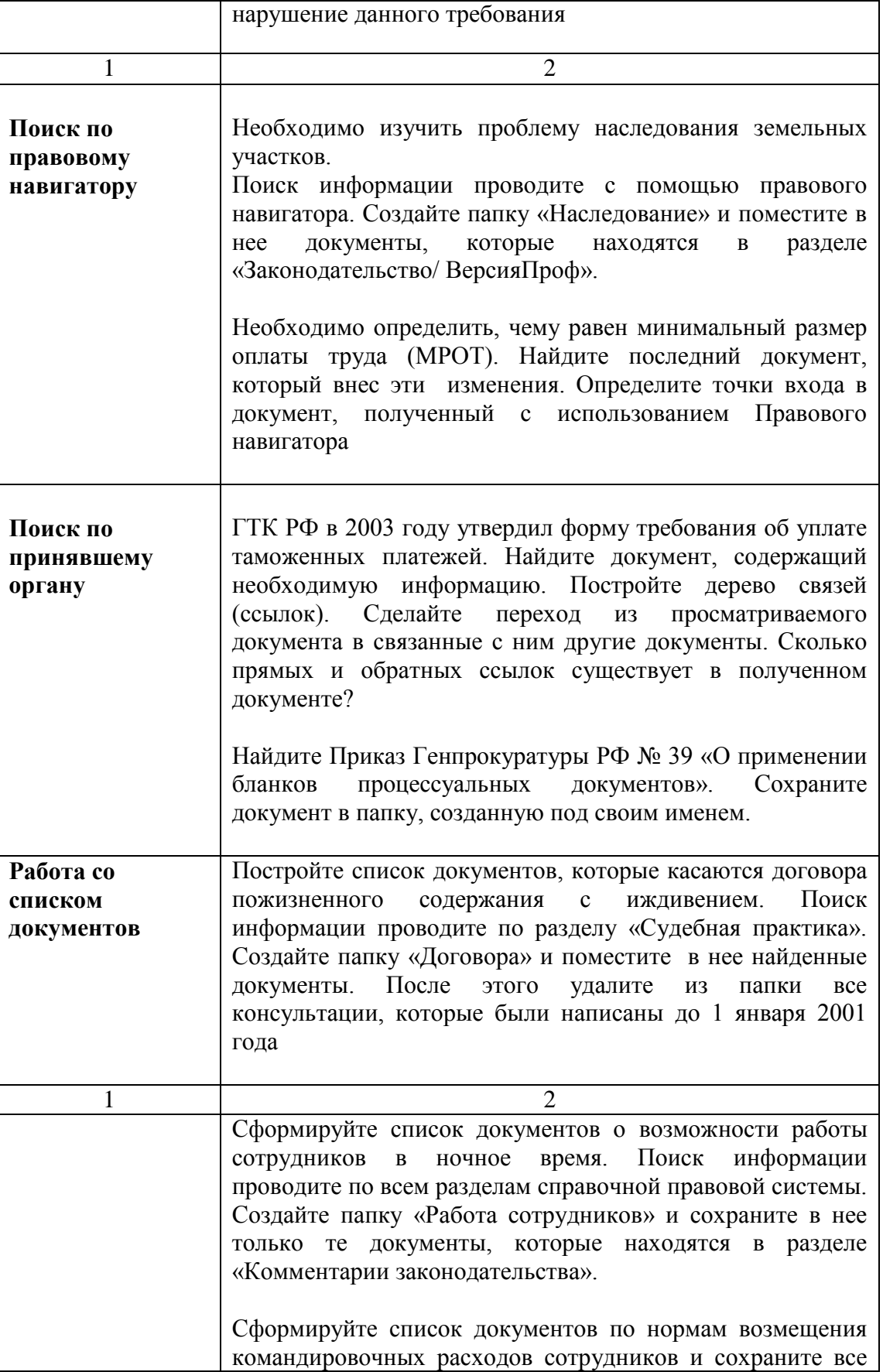

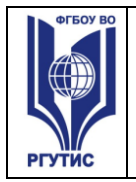

### ФЕДЕРАЛЬНОЕ ГОСУДАРСТВЕННОЕ БЮДЖЕТНОЕ ОБРАЗОВАТЕЛЬНОЕ УЧРЕЖДЕНИЕ ВЫСШЕГО ОБРАЗОВАНИЯ

#### **«РОССИЙСКИЙ ГОСУДАРСТВЕННЫЙ УНИВЕРСИТЕТ ТУРИЗМА И СЕРВИСА»**

**СК РГУТИС \_\_\_\_\_\_\_\_**

документы в папку «Нормы расходов». Поиск проводите по разделу «Законодательство / ВерсияПроф»

- 1. Выйти из системы «КонсультантПлюс».
- 2. Составить отчет о работе и защитить его у преподавателя.

Практическое занятие № 4

Работа в глобальной информационной сети интернет

#### **Цель работы**

Получение практических навыков работы в сети Интернет в решении профессиональных задач.

#### **1.Постановка задачи**

Для целенаправленного поиска в сети Интернет имеется большое количество *поисковых систем.* Поисковая система представляет собой специализированный веб-узел, или поисковый сервер. Пользуясь поисковой системой, можно получить список гиперссылок на страницы, соответствующий запросу пользователя. Существует несколько моделей работы поисковых систем – это *поисковые каталоги* (справочники, директории) и *поисковые машины* (индексы или поисковые указатели). В России наиболее крупными и популярными поисковыми системами являются: Яndex [\(www.yandex.ru\)](http://www.yandex.ru/) (рис.6), Rambler [\(www.rambler.ru\)](http://www.rambler.ru/) (рис.7), Googlе [\(www.googlе.ru\)](http://www.googlе.ru/) (рис.8).

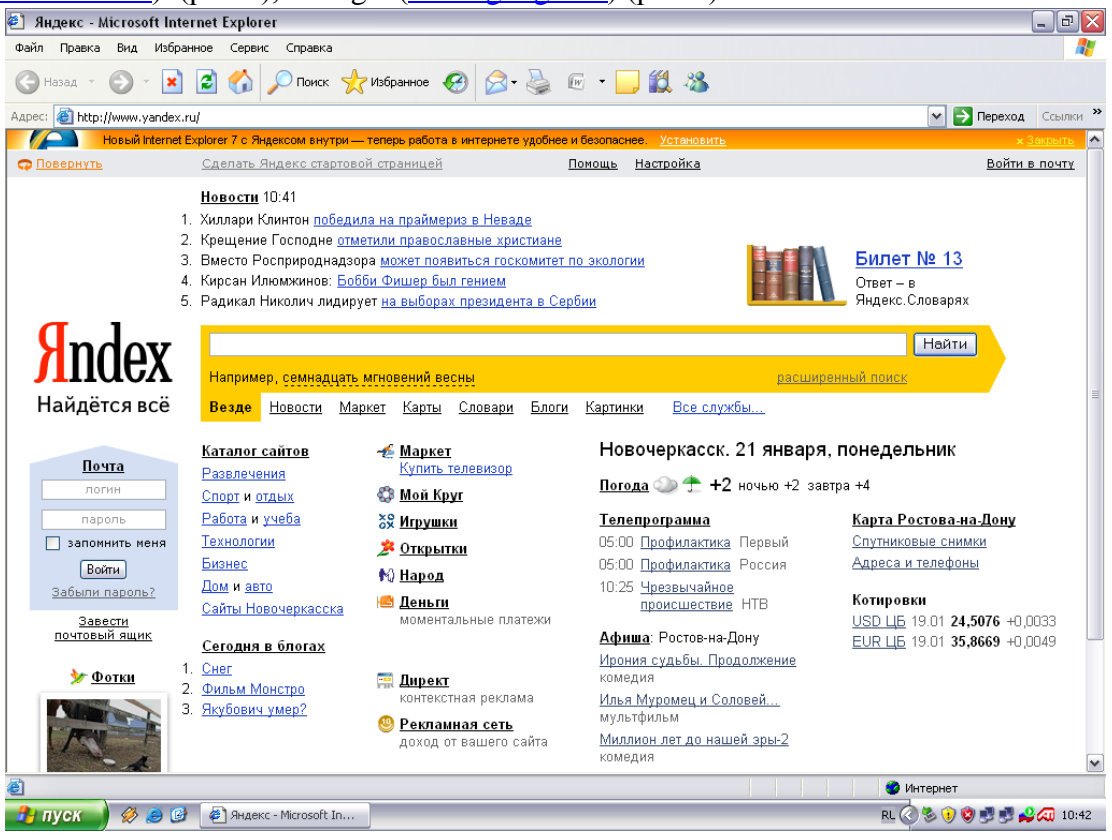

**Рис. 6. Главное меню информационно-поисковой системы Яndex**

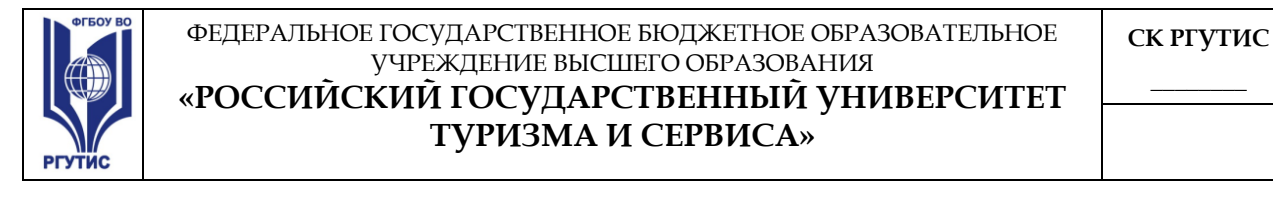

| e<br>Rambler: информационно-поисковая система - Microsoft Internet Explorer                                                                 |                                                                                    |                                                                                     |                                                                                                    |                                                                                                    | $ \ $ a $\ $                                            |              |
|----------------------------------------------------------------------------------------------------|------------------------------------------------------------------------------------|-------------------------------------------------------------------------------------|----------------------------------------------------------------------------------------------------|----------------------------------------------------------------------------------------------------|---------------------------------------------------------|--------------|
| Файл<br>Избранное<br>Сервис<br>Правка<br>Вид                                                                                                | Справка                                                                            |                                                                                     |                                                                                                    |                                                                                                    |                                                         |              |
| ١đ<br>Назад *                                                                                                    | Поиск $\sqrt{2}$ Избранное $\sqrt{2}$                                              |                                                                                     | ☞ 一 13 28                                                                                                    |                                                                                                    |                                                         |              |
| http://www.rambler.ru/<br>Адрес:                                                                                                    |                                                                                    |                                                                                     |                                                                                                    |                                                                                                    | <b>Э</b> Переход<br>Ссылки<br>$\checkmark$              |              |
| Сделать стартовой • Установить Ассистент                                                                                                    |                                                                                    |                                                                                     |                                                                                                    |                                                                                                    | Лепоий - Мобильный                                      |              |
| Игры                                                                                                    | €\$ <sup>new</sup><br>Финансы ▼                                                    | Знакомства •                                                                        | $\Phi$ or $\bullet$<br>Игры ▼                                                                                  | Price.ru ▼                                                                                                    | new<br>Rambler <sup>®</sup> ICQ <sup>®</sup> R          |              |
|                                                                                                    | <b>Интернет</b><br>Новости                                                         | Картинки<br>Покупки                                                                 | Ton100<br>Price.ru                                                                                             | Словари                                                                                                    |                                                         |              |
| <b>Rambler</b>                                                                                                    | Пример: телефон                                                                    |                                                                                     |                                                                                                    | Найти!                                                                                                    | Расширенный поиск<br>Помощь в поиске<br>Все виды поиска |              |
| Почта<br>получить адрес                                                                                                    | Rambler-ICQ 6 - общайся по-новому!                                                 |                                                                                     |                                                                                                    | <b>Новости</b>                                                                                                    | 21 января 2008                                          |              |
| Имя<br>Пароль<br>Войти<br>Забыли пароль?                                                                                                    | • Аудио<br>• Гороскопы<br>• Здоровье<br>• Знакомства<br>• Игры<br>• Компьютеры     | • Недвижимость<br>• Новости<br>• Объявления<br>• Открытки<br>• Планета<br>• Покупки | • Путешествия<br>$\cdot$ Cnopr<br>• Финансы<br>$\cdot$ $\Phi$ <sub>o</sub> $\tau$ o<br>• Vision<br>все проекты | Снова президент                                                                                                    | Оригинальный                                            |              |
| Видео                                                                                                    |                                                                                    |                                                                                     | Ростов-на-Дону: ТВ • Погода • Недвижимость • Знакомства                                                        |                                                                                                    | ход                                                     |              |
| • Трейлеры<br>• Мультфильмы<br>• Видеоклипы<br>• Конкурсы<br>• Видео-арт<br>• В гостях у<br>Рамблера<br>• Трансляции<br>$+16x9$<br>• Фильмы | Рейтинг Тор100<br>Авто/Мото<br>Администрации                                       | <b>ЦЕЛЬ-БЫТ</b> Ь<br>Компьютеры<br>Литература                                       | Лидеры рейтинга<br>Радио<br>Развлечения                                                                        | • Касьянов набрал 7,5%<br>• Дмитрий Медведев обречен на<br>победу<br>• Кому платят энергокомпании?                      | • Долгожданный снег вывозят тоннами                     |              |
| 24.01 в 14.00<br>в гостях у<br>Рамблера<br>Светлана<br>Мастеркова                                                                           | Аналитика<br>Банки<br>Безопасность<br>Бизнес и финансы<br>Города и регионы<br>Дети | Медицина<br>MP3<br>Музыка<br>Наука<br>Недвижимость<br>Образование                   | Реклама<br>Религия<br>СМИ и периодика<br>Связь<br>Сервисы<br>Спорт                                             | • Что раздражает россиян на работе<br>• Банки заподозрили в нежелании<br>общаться с клиентами<br>• Доверяй, но проверяй | Все новости                                             |              |
| Аудио<br><b>Волшебник</b>                                                                                                    | Дизайн<br>Железо<br>Женский клуб<br>Законы<br><b>Runivorsemo</b> u                 | Отдых<br>Погода<br>Политика<br>Природа<br><b><i><u>Decendence</u></i></b>           | Страхование<br>Строительство<br>Телевидение<br>Техника<br>Toylonomus                                           | <b>LENTARU</b>                                                                                                    | Чеченская милиция<br>преследует 20 боевиков             | $\checkmark$ |
| http://www.rambler.ru/click?from=fpprjnav&_URL=http://orsn.rambler.ru/                                                                      |                                                                                    |                                                                                     |                                                                                                    | Интернет                                                                                                    |                                                         |              |
| B<br><b>НА пуск</b><br>修                                                                                                    | <sup>2</sup> Rambler: информаци                                                    |                                                                                     |                                                                                                    |                                                                                                    | EN 3 3 0 0 1 10:48                                      |              |

**Рис. 7. Главное меню информационно-поисковой системы Rambler**

Различают приемы простого, расширенного, контекстного и специального поиска необходимой информации в Интернете.

При *простом* поиске задается одно или несколько ключевых слов. Недостатком простого поиска является то, что обычно он выдает слишком много документов, среди которых трудно выбрать наиболее подходящие.

При *расширенном* поиске ключевые слова связывают между собой операторами логических отношений. Расширенный поиск применяют в тех случаях, когда приемы простого поиска дают слишком много результатов. С помощью логических отношений поисковое задание формируют так, чтобы более точно детализировать задание и ограничить область отбора, например по дате публикации или по типу данных.

При *контекстном* поиске задается точная фраза, которую надо найти. Этот вид поиска информации часто удобен, но доступен далеко не во всех поисковых системах.

При *специальном* поиске ищут заданные адреса, а также данные, содержащиеся в служебных полях, например, в поле заголовка.

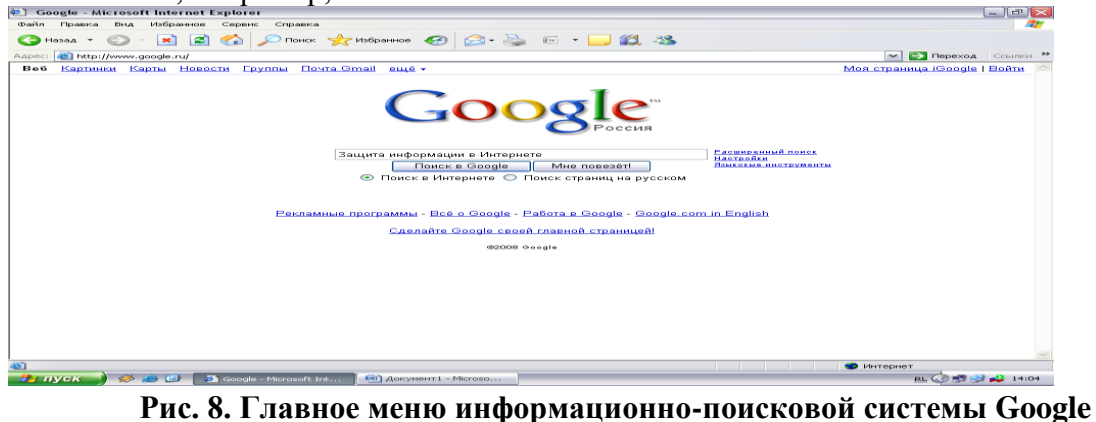

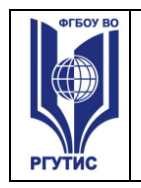

### **2.Программа работы**

**Поиск информации по ключевым словам**

1. Запустить c рабочего стола программу Internet Explorer.

2. Рассмотрите поочередно все пункты главного меню программы. Уяснить их назначение.

3. В адресной строке программы ввести **www.yandex.ru**. На главной странице информационно-поисковой системы Яndex найти поле для ввода ключевых слов. Ввести в этом поле ключевые слова «Государственная автоматизированная система «Выборы». Необходимо найти Web-страницы, посвященные автоматизированной системе «Выборы».

4. Просмотреть результаты поиска. Выбрать первую гиперссылку. Внимательно рассмотреть загруженную страницу. Поочередно выбрать всю первую группу ссылок на найденные страницы. Сколько из этих страниц можно считать полезными?

5. В пункте меню *Поиск* на панели инструментов набрать ключевые слова «Государственная автоматизированная система «Выборы». Сравнить результаты поиска.

6. На панели *Адрес* ввести слово find и набор ключевых слов «Государственная автоматизированная система «Выборы». Щелкнуть на кнопке *Переход*. Объясните, что произошло.

#### **Использование папки «Избранное»**

7. На панели *Адрес* ввести http://www.spbu.ru/. Просмотреть загруженную страницу. В рабочей области программы выбрать в контекстном меню команду *Добавить в Избранное*.

8. В поле *Имя* ввести «Экспериментальная страница». На панели инструментов выбрать режим *Домой,* а затем команду *Избранное/ Экспериментальная страница.*  Убедиться, что в папке *Избранное* была сохранена информация о загружаемой странице.

9.Выполнить команду *Избранное / Упорядочить Избранное / Создать папку.* Дать новой папке имя «Материалы». В пункте *Экспериментальная страница* выбрать режим *Переместить*.

10. В диалоговом окне *Обзор папок* найти папку «Материалы». Выбрать пункт *Экспериментальная страница.* Закрыть диалоговое окно *Упорядочить избранное.* 

11. Выполнить команду главного меню *Избранное / Материалы / Экспериментальная страница.* Ознакомьтесь с тем, какая страница при этом загружается. Уничтожить папку «Материалы» и все ее содержимое.

#### **Создание адреса электронной почты**

12. Для создания адреса электронной почты выбрать на главной странице поисковой системы Яndex режим «Завести почтовый ящик». Заполнить все поля этой страницы, следуя указанным рекомендациям.

13. При переходе на следующую страницу регистрации заполнить поля *Пароль, Подтвердите пароль, Контрольный вопрос, Ответ, Контрольные цифры.* Щелкнуть на кнопке *ОК.* 

14. На следующей странице дополнительную информацию можно не указывать. Выбрать поле *Сохранить*. Какая информация указывает на создание адреса электронной почты?

#### **Отправка сообщения электронной почты**

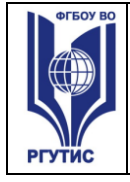

15. Для оправки сообщения электронной почты войти в режим *Написать*. В поле *КОМУ* ввести заданный (свой собственный) адрес электронной почты. В поле для ввода текста ввести: *Проверка работы электронной почты.* Щелкните кнопку *Отправить.*  Убедиться, что только что отправленное сообщение появилось в списке входящих сообщений. Найти пункт меню «Удалить», чтобы удалить данное сообщение.

#### **Как занести адрес электронной почты в адресную книгу**

- 1. Для того чтобы занести адрес электронной почты в *Адресную книгу,* выбрать пункт *Адресная книга / Добавить запись.* Ввести свою фамилию, имя. Для примера указать свой адрес электронной почты и выбрать вкладку *Сохранить и закрыть*. Убедиться, что в *Адресной книге* занесено именно Ваше имя, а не адрес. Для выхода из *Электронной почты* и перехода на главную страницу поисковой системы Яndex щелкнуть кнопку *Выход.* Для выхода из программы Internet Explorer выбрать пункт меню *Файл / Закрыть*.
- 2. По окончании работы составить отчет и защитить его у преподавателя.

#### Практическое занятие **№ 5**

#### **Работа со справочно-информационной правовой системой «Гарант»**

*Цель работы:* приобретение практических навыков работы со справочной правовой системой «Гарант».

#### **1. Постановка задачи**

Работа со справочно-правовой системой «Гарант», как и в любой другой системе, начинается с организации поиска документа или списка документов. Существуют следующие виды поиска в правовой системе «Гарант»: поиск по реквизитам, поиск по классификатору, поиск по ситуации, поиск по источнику опубликования, поиск по словарю терминов. Выбирается необходимый вид поиска в зависимости от того, какую информацию необходимо получить и какие имеются известные реквизиты.

Версия Гарант Платформа F1 Турбо отличается наличием *быстрого контекстного поиска* в тексте документа и при поиске по реквизитам, а также новым видом сортировки *по степени соответствия* (рис. 3.)

*Быстрый контекстный поиск* – это точный поиск с учетом слоформ и наиболее популярных сокращений. То есть такой поиск позволяет найти документы, где введенные слова представлены во всех своих грамматических формах – падежах, родах, склонениях и т.д. Искомые слова можно вводить в любой из этих форм. Система самостоятельно переведет каждое введенное слово в нормальную форму. Однако следует учесть, что слова необходимо вводить полностью, поскольку при сокращении система не может точно определить, для какого именно слова русского языка требуется подобрать грамматические формы.

Результатом поиска нескольких слов, словосочетаний или целых фраз будет список документов, включающих слоформы всех слов запроса. Документы, полученные таким образом, по умолчанию будут отсортированы особым образом – *по степени соответствия*. При открытии документа, найденного с использованием поиска по тексту, искомые слова будут отмечены цветом, а сам документ откроется в месте, которое больше всего соответствует введенному контексту.

Сортировка *по степени соответствия* возможна только для списков, полученных при работе с *быстрым контекстным поиском*. Чем точнее конкретный документ соответствует содержанию запроса, тем выше его место в полученном списке.

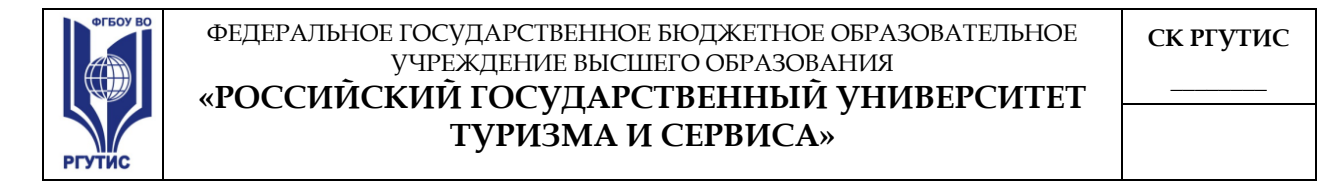

Для получения изменений законодательства в определенной области в системе Версия Гарант Платформа F1 Турбо существует *индивидуальная новостная лента*. Она позволяет оперативно получить краткие тематические обзоры наиболее важных новых документов и судебных решений по интересующим вопросам.

| <b>FAPAHT Платформа F1 Турбо - Основное меню</b>                              |                                                                                                    | $  \mathbf{F}  \times$                    |
|-------------------------------------------------------------------------------|----------------------------------------------------------------------------------------------------|-------------------------------------------|
| Файл Правка Вид Поиск Документы                                               | Окна Помощь<br>Анализ                                                                                                    |                                           |
| Иои документы                                                                 | $\Box$ Mano $\bigcirc$ - $\bigcirc$ - $\bigcirc$ nover - $\bigcirc$ $\mathbb{Z} \big  \mathbb{A}$ $\bigcirc$ $\big  \bigcirc \mathbb{G} \bigcirc \mathbb{G} \big  \otimes \big $<br>$\Box$ |                                           |
| n<br>$\  \cdot \ $ Все объекты $\  \cdot \ $<br>旧留<br>ž.                      | $\mathbf{z}$<br>ГАРАНТ-Аналитик. ПРАЙМ<br>Версия от 10 ноября 2007 г.                                                                                                    | Новые документы<br>Информация о комплекте |
| <b>⊞ <sup>69</sup> Журнал работы</b><br>⊞⊟ Общие<br><b>EE</b> Мои комментарии | Правовой навигатор<br>Все документы                                                                                                    | √ Правовая поддержка                      |
| Mon документы<br><b>ELE MOИ КОНСУЛЬТАЦИИ</b>                                  | Акты органов власти                                                                                                    | Поиск по реквизитам                       |
|                                                                               | Судебная и арбитражная практика                                                                                                    | Поиск по ситуации                         |
|                                                                               | Международные договоры<br>Разъяснения, комментарии, схемы                                                                                                    | • Поиск по источнику опубликова           |
|                                                                               | Проекты законов                                                                                                    | Обзор изменений законодательс ₹           |
|                                                                               | Формы документов                                                                                                    |                                           |
|                                                                               | Справочная информация                                                                                                    |                                           |
|                                                                               | Бизнес-справки, мониторинг<br>Календарь бухгалтера                                                                                                    |                                           |
|                                                                               | Новые документы                                                                                                    |                                           |
|                                                                               | Горячая информация                                                                                                    |                                           |
|                                                                               | ПРАЙМ                                                                                                    |                                           |
|                                                                               | Моя новостная лента                                                                                                    |                                           |
|                                                                               | Последние открытые документы                                                                                                    |                                           |
|                                                                               |                                                                                                    |                                           |
|                                                                               |                                                                                                    |                                           |
|                                                                               |                                                                                                    |                                           |
| <b>B</b> B C Metoдичка ФТГ_ВТ<br>$H$ <i>nvek</i>                              | € ГАРАНТ Платформа                                                                                                    | RL ( 3 12:50                              |

**Рис. 3. Основное меню справочно-правовой системы «Гарант»**

#### **2. Программа работы**

- 1. Запустить с рабочего стола систему «Гарант».
- 2. Ознакомиться с общим построением справочно-правовой системы «Гарант».
- 3. Ознакомиться с двумя вариантами представления основного меню системы «Гарант». Какие существуют функциональные возможности основного меню.

Определить назначение кнопки **Ниеню**, расположенной на панели инструментов.

- 4. Ознакомиться со структурой основного и дополнительного окон системы. Просмотреть основные операции командного меню. Отметить, как меняется состав панели инструментов в зависимости от текущего объекта.
- 5. Определить расположение окна панели навигации. Выполнить перемещение панели навигации по рабочему столу, перевести страницу в плавающий режим. Свернуть панель навигации. С помощью каких инструментов выполняется данная операция?
- 6. Ознакомиться с основными разделами *Командного меню* системы «Гарант»: *Файл, Правка, Вид, поиск, Документы, Анализ, Окна, Справка.* Просмотреть поочередно все подпункты каждого из разделов командного меню. Какие операции объединяет каждый раздел?
- 7. Найти нормативно-правовые документы, используя различные виды поиска. Выполнить действия, указанные в табл. 2.

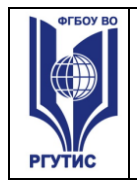

#### **Таблица 2**

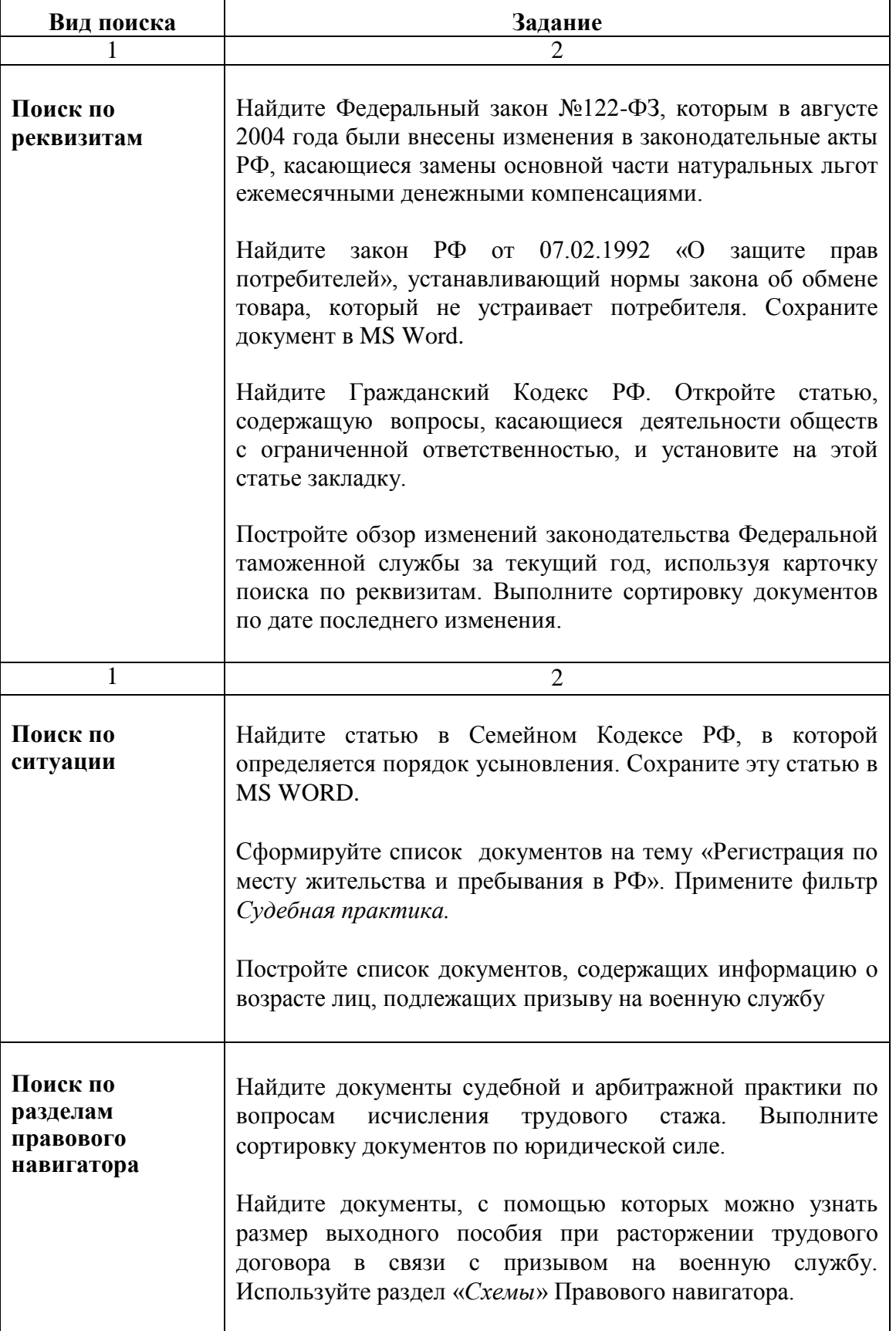

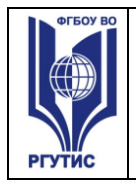

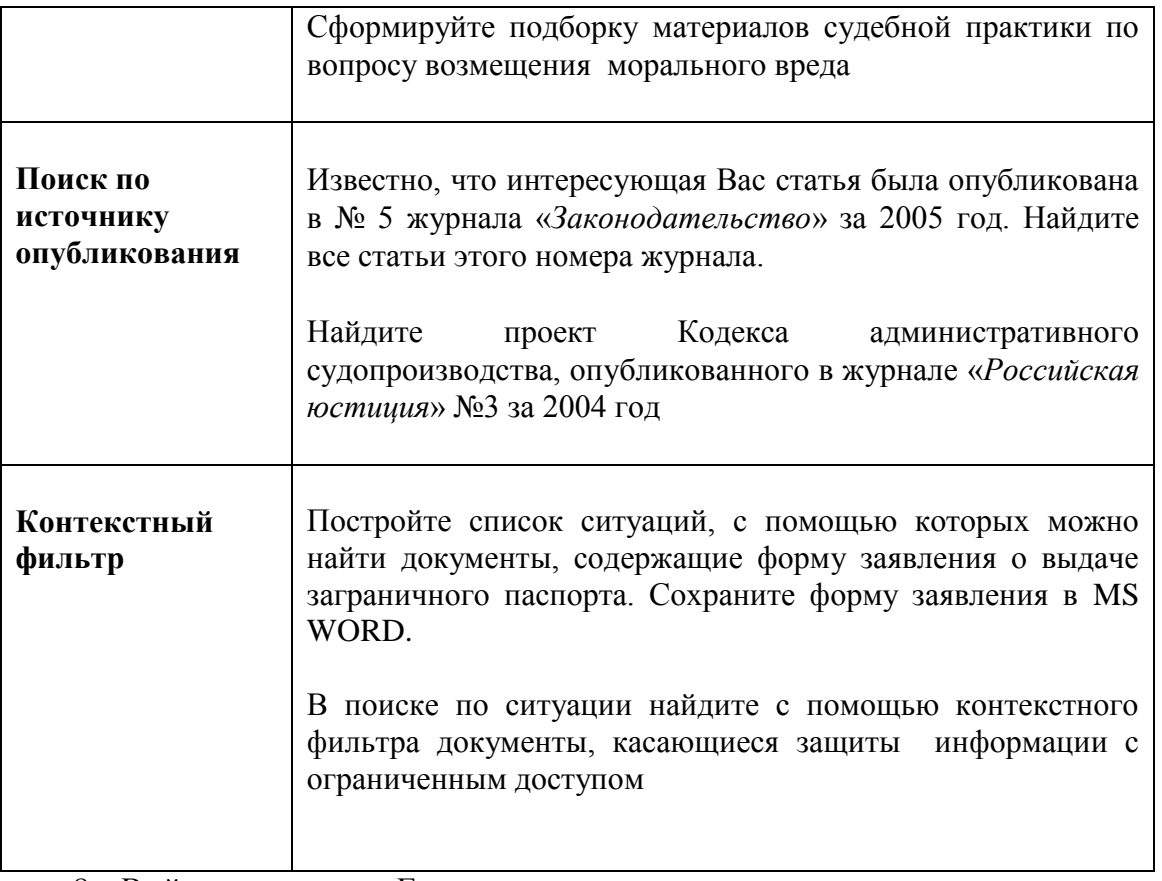

8. Выйти из системы «Гарант».

9. Составить отчет о работе и защитить его у преподавателя.

#### Практическое занятие **№6**

#### **Работа со справочно-информационной правовой системой «Энциклопедия Российского Права»**

*Цель работы:* приобретение практических навыков работы со справочной правовой системой «Энциклопедия Российского Права»

#### **1.Постановка задачи**

«Энциклопедия Российского Права» ─ уникальная по своему составу и полноте справочная правовая система (СПС), представляющая собой постоянно дополняемое собрание в электронном виде полных текстов нормативно-правовых документов. Данная база включает в себя нормативно-правовые акты по всем отраслям федерального законодательства (включая кодексы, законы, указы, постановления, инструкции, письма, акты арбитражной и судебной практики, документы международного права), региональные базы данных, образцы юридических и деловых документов, а также толковый экономический и юридический словари.

Все документы в базе данных распределены по разделам тематического каталога, построенного на основе государственного общеправового классификатора отраслей законодательства (рис. 4).

В нижней строке главного окна программы выводится информация о количестве документов, включенных в текущий раздел рубрикатора.

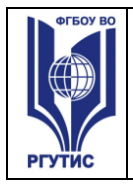

Быстро найти нужный раздел тематического каталога поможет процедура поиска каталогов по контексту. Если же точно неизвестно, к какому разделу законодательства относится нужный документ, то удобнее воспользоваться возможностями поиска по базе данных.

#### **2. Порядок работы**

1. Запустить с рабочего стола справочную правовую систему «Энциклопедия Российского Права».

2. Ознакомиться с иерархической документной организацией справочной системы «Энциклопедия Российского Права».

3. Просмотреть поочередно все пункты основного меню. Какие виды поиска существуют в СПС «Энциклопедия Российского Права»?

4. Найти в пунктах основного меню системы информацию об обновлении баз данных. Какие базы существуют в данной информационной системе?

5. Поочередно просмотреть все подпункты меню «Классификатор». Зайти в поле «Комментарии», ознакомиться с существующей информацией.

6. Открыть словарь терминов, ознакомиться с его устройством.

7. Найти нормативно-правовые документы, используя различные виды поиска. Выполнить действия, указанные в табл. 3.

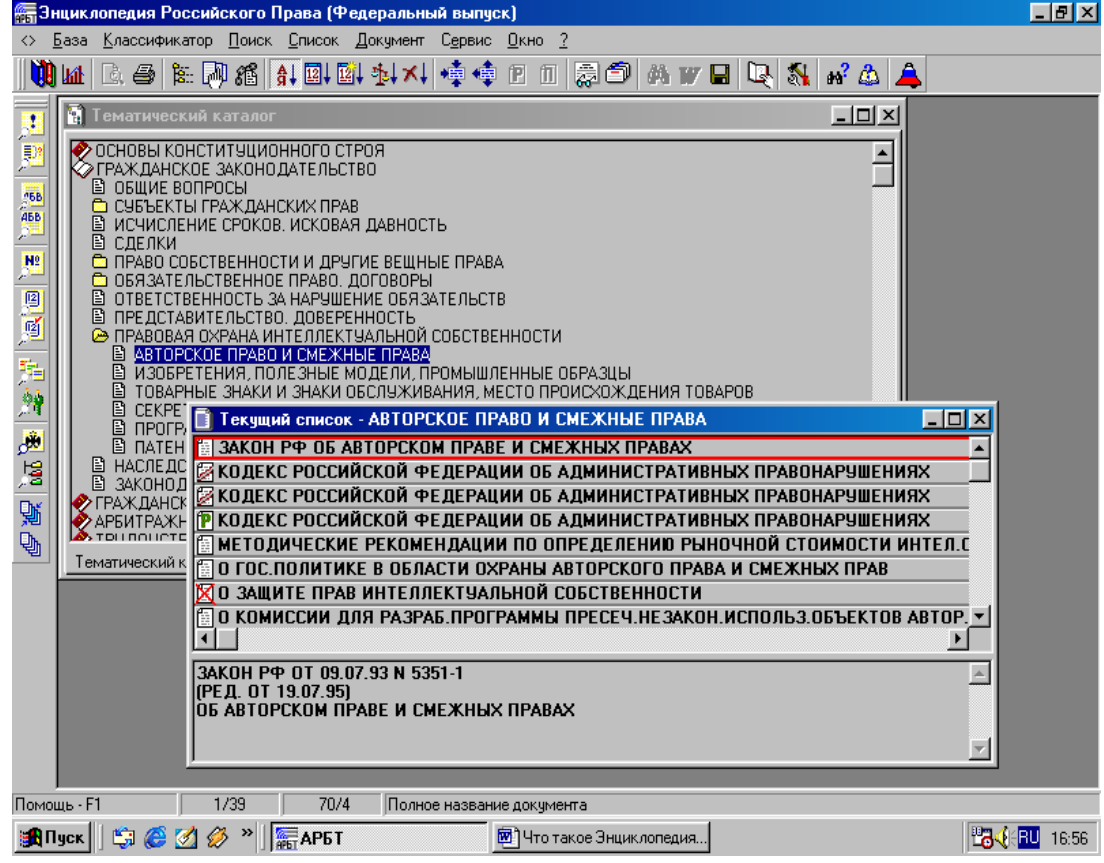

**Рис. 4. Тематический каталог справочной правовой системы «Энциклопедия Российского Права»**

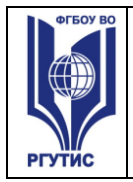

#### **Таблица 3**

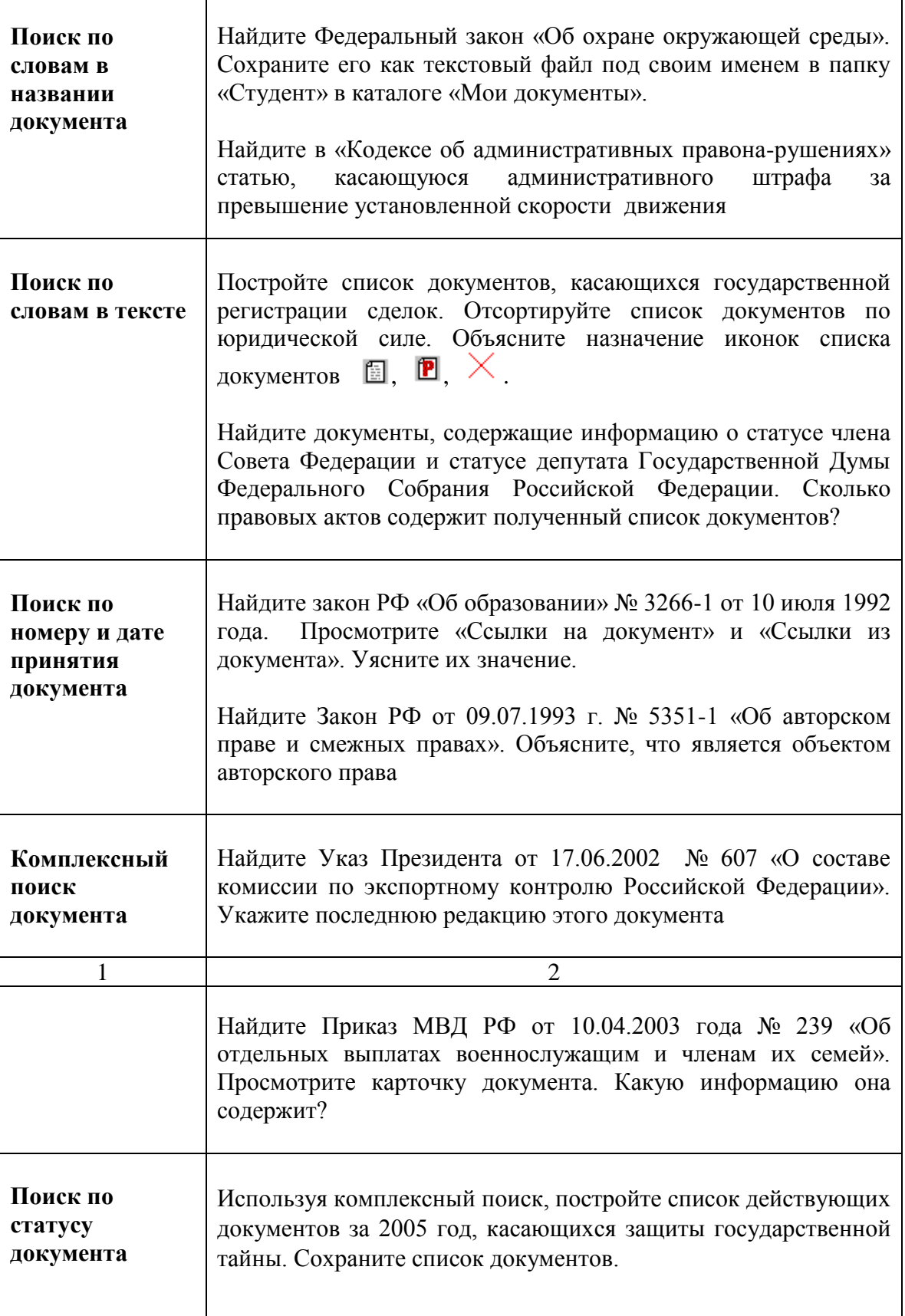

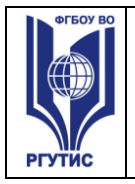

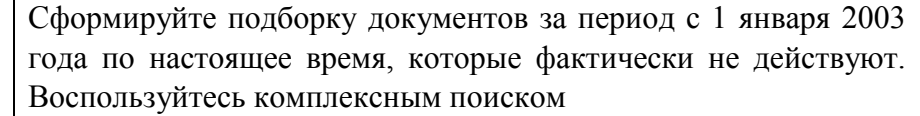

8. Выйти из системы «Энциклопедия Российского Права».<br>9. Составить отчет о работе и защитить его у преподавател

9. Составить отчет о работе и защитить его у преподавателя.

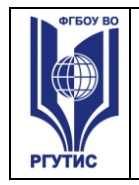

#### 3.Тематика и содержание самостоятельной работы

Самостоятельная работа является неотъемлемой частью образовательного процесса, связанного с формированием компетенций обучающихся. Состоит из систематического закрепления теоретического материала, выполнения текущих заданий и подготовки к выполнению зачетов и экзаменов

Учебно-методическое обеспечение для СРО предназначено для рационального распределения времени студента по видам самостоятельной работы и разделам дисциплины. Оно составляется на основе сведений о трудоемкости дисциплины, ее содержании и видах работы по ее изучению, а также учебно-методического и информационного обеспечения.

Целью самостоятельной (внеаудиторной) работы студентов является обучение навыкам работы с научно-теоретической, периодической, научно-технической литературой, необходимыми для углубленного изучения дисциплины «Информационные технологии в профессиональной деятельности», а также развитие у них устойчивых способностей к самостоятельному изучению и изложению полученной информации.

Основными задачами самостоятельной работы студентов являются:

- овладение фундаментальными знаниями;
- наработка профессиональных навыков;
- приобретение опыта исследовательской деятельности;
- развитие самостоятельности и ответственности студентов.

Самостоятельная работа студентов по дисциплине Информатика обеспечивает: закрепление знаний, полученных студентами в процессе лекционных и практических занятий.

#### **Формы (виды) самостоятельной работы**

#### **Методические рекомендации по выполнению реферата**

Внеаудиторная самостоятельная работа в форме реферата является индивидуальной самостоятельно выполненной работой студента.

Содержание реферата

Реферат, как правило, должен содержать следующие структурные элементы:

- 1. титульный лист;
- 2. содержание;
- 3. введение;
- 4. основная часть;
- 5. заключение;
- 6. список использованных источников;
- 7. приложения (при необходимости).

Примерный объем в машинописных страницах составляющих реферата представлен в таблице.

Рекомендуемый объем структурных элементов реферата

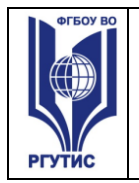

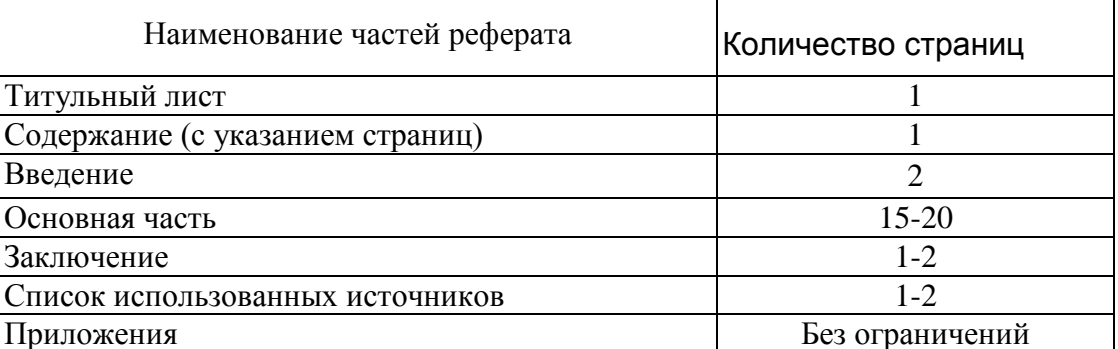

В содержании приводятся наименования структурных частей реферата, глав и параграфов его основной части с указанием номера страницы, с которой начинается соответствующая часть, глава, параграф.

Во введении дается общая характеристика реферата: обосновывается актуальность выбранной темы; определяется цель работы и задачи, подлежащие решению для её достижения; описываются объект и предмет исследования, информационная база исследования, а также кратко характеризуется структура реферата по главам.

Основная часть должна содержать материал, необходимый для достижения поставленной цели и задач, решаемых в процессе выполнения реферата. Она включает 2-3 главы, каждая из которых, в свою очередь, делится на 2-3 параграфа. Содержание основной части должно точно соответствовать теме проекта и полностью её раскрывать. Главы и параграфы реферата должны раскрывать описание решения поставленных во введении задач. Поэтому заголовки глав и параграфов, как правило, должны соответствовать по своей сути формулировкам задач реферата. Заголовка "ОСНОВНАЯ ЧАСТЬ" в содержании реферата быть не должно.

Главы основной части реферата могут носить теоретический, методологический и аналитический характер.

Обязательным для реферата является логическая связь между главами и последовательное развитие основной темы на протяжении всей работы, самостоятельное изложение материала, аргументированность выводов. Также обязательным является наличие в основной части реферата ссылок на использованные источники.

Изложение необходимо вести от третьего лица («Автор полагает...») либо использовать безличные конструкции и неопределенно-личные предложения («На втором этапе исследуются следующие подходы…», «Проведенное исследование позволило доказать...» и т.п.).

В заключении логически последовательно излагаются выводы, к которым пришел студент в результате выполнения реферата. Заключение должно кратко характеризовать решение всех поставленных во введении задач и достижение цели реферата.

Список использованных источников является составной частью работы и отражает степень изученности рассматриваемой проблемы. Количество источников в списке определяется студентом самостоятельно, для реферата их рекомендуемое количество от 10 до 20. При этом в списке обязательно должны присутствовать источники, изданные в последние 3 года, а также ныне действующие нормативно-правовые акты, регулирующие отношения, рассматриваемые в реферате.

В приложения следует относить вспомогательный материал, который при включении в основную часть работы загромождает текст (таблицы вспомогательных данных, инструкции, методики, формы документов и т.п.).

**Оформление реферата**

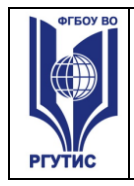

При выполнении внеаудиторной самостоятельной работы в виде реферата необходимо соблюдать следующие требования:

- на одной стороне листа белой бумаги формата А-4
- размер шрифта-14; Times New Roman, цвет черный
- междустрочный интервал одинарный
- поля на странице размер левого поля 2 см, правого- 1 см, верхнего-2 см, нижнего-2 см.
- отформатировано по ширине листа
- на первой странице необходимо изложить план (содержание) работы.
- в конце работы необходимо указать источники использованной литературы
- нумерация страниц текста

Список использованных источников должен формироваться в алфавитном порядке по фамилии авторов. Литература обычно группируется в списке в такой последовательности:

- 1. законодательные и нормативно-методические документы и материалы;
- 2. специальная научная отечественная и зарубежная литература (монографии, учебники, научные статьи и т.п.);
- 3. статистические, инструктивные и отчетные материалы предприятий, организаций и учреждений.

Включенная в список литература нумеруется сплошным порядком от первого до последнего названия.

По каждому литературному источнику указывается: автор (или группа авторов), полное название книги или статьи, место и наименование издательства (для книг и брошюр), год издания; для журнальных статей указывается наименование журнала, год выпуска и номер. По сборникам трудов (статей) указывается автор статьи, ее название и далее название книги (сборника) и ее выходные данные.

Приложения следует оформлять как продолжение реферата на его последующих страницах.

Каждое приложение должно начинаться с новой страницы. Вверху страницы справа указывается слово "Приложение" и его номер. Приложение должно иметь заголовок, который располагается по центру листа отдельной строкой и печатается прописными буквами.

Приложения следует нумеровать порядковой нумерацией арабскими цифрами.

На все приложения в тексте работы должны быть ссылки. Располагать приложения следует в порядке появления ссылок на них в тексте.

#### **Критерии оценки реферата**

Срок сдачи готового реферата определяется утвержденным графиком.

В случае отрицательного заключения преподавателя студент обязан доработать или переработать реферат. Срок доработки реферата устанавливается руководителем с учетом сущности замечаний и объема необходимой доработки.

Реферат оценивается по системе:

Оценка "отлично" выставляется за реферат, который носит исследовательский характер, содержит грамотно изложенный материал, с соответствующими обоснованными выводами.

**СК РГУТИС \_\_\_\_\_\_\_\_**

Оценка "хорошо" выставляется за грамотно выполненный во всех отношениях реферат при наличии небольших недочетов в его содержании или оформлении.

Оценка "удовлетворительно" выставляется за реферат, который удовлетворяет всем предъявляемым требованиям, но отличается поверхностью, в нем просматривается непоследовательность изложения материала, представлены необоснованные выводы.

Оценка "неудовлетворительно" выставляется за реферат, который не носит исследовательского характера, не содержит анализа источников и подходов по выбранной теме, выводы носят декларативный характер.

Студент, не представивший в установленный срок готовый реферат по дисциплине учебного плана или представивший реферат, который был оценен на «неудовлетворительно», считается имеющим академическую задолженность и не допускается к сдаче зачета по данной дисциплине.

#### **Методические рекомендации по подготовке презентации**

Компьютерную презентацию, сопровождающую выступление докладчика, удобнее всего подготовить в программе MS PowerPoint. Презентация как документ представляет собой последовательность сменяющих друг друга слайдов - то есть электронных страничек, занимающих весь экран монитора (без присутствия панелей программы). Чаще всего демонстрация презентации проецируется на большом экране, реже – раздается собравшимся как печатный материал. Количество слайдов адекватно содержанию и продолжительности выступления (например, для 5-минутного выступления рекомендуется использовать не более 10 слайдов).

На первом слайде обязательно представляется тема выступления и сведения об авторах. Следующие слайды можно подготовить, используя две различные стратегии их подготовки:

1 стратегия: на слайды выносится опорный конспект выступления и ключевые слова с тем, чтобы пользоваться ими как планом для выступления. В этом случае к слайдам предъявляются следующие требования:

- объем текста на слайде не больше 7 строк;
- маркированный/нумерованный список содержит не более 7 элементов;
- отсутствуют знаки пунктуации в конце строк в маркированных и нумерованных списках;
- значимая информация выделяется с помощью цвета, кегля, эффектов анимации.

Особо внимательно необходимо проверить текст на отсутствие ошибок и опечаток. Основная ошибка при выборе данной стратегии состоит в том, что выступающие заменяют свою речь чтением текста со слайдов.

2 стратегия: на слайды помещается фактический материал (таблицы, графики, фотографии и пр.), который является уместным и достаточным средством наглядности, помогает в раскрытии стержневой идеи выступления. В этом случае к слайдам предъявляются следующие требования:

- выбранные средства визуализации информации (таблицы, схемы, графики и т. д.) соответствуют содержанию;
- использованы иллюстрации хорошего качества (высокого разрешения), с четким изображением (как правило, никто из присутствующих не заинтересован вчитываться в текст на ваших слайдах и всматриваться в мелкие иллюстрации);

Максимальное количество графической информации на одном слайде – 2 рисунка (фотографии, схемы и т.д.) с текстовыми комментариями (не более 2 строк к каждому). Наиболее важная информация должна располагаться в центре экрана.

Основная ошибка при выборе данной стратегии – «соревнование» со своим иллюстративным материалов (аудитории не предоставляется достаточно времени, чтобы воспринять материал на слайдах). Обычный слайд, без эффектов анимации должен демонстрироваться на экране не менее 10 - 15 секунд. За меньшее время присутствующие не успеет осознать содержание слайда. Если какая-то картинка появилась на 5 секунд, а потом тут же сменилась другой, то аудитория будет считать, что докладчик ее подгоняет. Обратного (позитивного) эффекта можно достигнуть, если докладчик пролистывает множество слайдов со сложными таблицами и диаграммами, говоря при этом «Вот тут приведен разного рода *вспомогательный* материал, но я его хочу пропустить, чтобы не перегружать выступление подробностями». Правда, такой прием делать в *начале* и в *конце* презентации – рискованно, оптимальный вариант – в середине выступления.

Если на слайде приводится сложная диаграмма, ее необходимо предварить вводными словами (например, «На этой диаграмме приводится то-то и то-то, зеленым отмечены показатели А, синим – показатели Б»), с тем, чтобы дать время аудитории на ее рассмотрение, а только затем приступать к ее обсуждению. Каждый слайд, в среднем должен находиться на экране не меньше 40 – 60 секунд (без учета времени на случайно возникшее обсуждение). В связи с этим лучше настроить презентацию не на автоматический показ, а на смену слайдов самим докладчиком.

Особо тщательно необходимо отнестись к *оформлению презентации*. Для всех слайдов презентации по возможности необходимо использовать один и тот же шаблон оформления, кегль – для заголовков - не меньше 24 пунктов, для информации - для информации не менее 18. В презентациях не принято ставить переносы в словах.

Подумайте, не отвлекайте ли вы слушателей своей же презентацией? Яркие краски, сложные цветные построения, излишняя анимация, выпрыгивающий текст или иллюстрация — не самое лучшее дополнение к научному докладу. Также нежелательны звуковые эффекты в ходе демонстрации презентации. Наилучшими являются контрастные цвета фона и текста (белый фон – черный текст; темно-синий фон – светло-желтый текст и т. д.). Лучше не смешивать разные типы шрифтов в одной презентации. Рекомендуется не злоупотреблять прописными буквами (они читаются хуже).

Неконтрастные слайды будут смотреться тусклыми и невыразительными, особенно в светлых аудиториях. Для лучшей ориентации в презентации по ходу выступления лучше пронумеровать слайды. Желательно, чтобы на слайдах оставались поля, не менее 1 см с каждой стороны. Вспомогательная информация (управляющие кнопки) не должны преобладать над основной информацией (текстом, иллюстрациями). Использовать встроенные эффекты анимации можно только, когда без этого не обойтись (например, последовательное появление элементов диаграммы). Для акцентирования внимания на какой-то конкретной информации слайда можно воспользоваться лазерной указкой.

Диаграммы готовятся с использованием мастера диаграмм табличного процессора MS Excel. Для ввода числовых данных используется числовой формат с разделителем групп разрядов. Если данные (подписи данных) являются дробными числами, то число отображаемых десятичных знаков должно быть одинаково для всей группы этих данных (всего ряда подписей данных). Данные и подписи не должны накладываться друг на друга и

сливаться с графическими элементами диаграммы. Структурные диаграммы готовятся при помощи стандартных средств рисования пакета MS Office. Если при форматировании слайда есть необходимость пропорционально уменьшить размер диаграммы, то размер шрифтов реквизитов должен быть увеличен с таким расчетом, чтобы реальное отображение объектов диаграммы соответствовало значениям, указанным в таблице. В таблицах не должно быть более 4 строк и 4 столбцов — в противном случае данные в таблице будет просто невозможно увидеть. Ячейки с названиями строк и столбцов и наиболее значимые данные рекомендуется выделять цветом.

Табличная информация вставляется в материалы как таблица текстового процессора MS Word или табличного процессора MS Excel. При вставке таблицы как объекта и пропорциональном изменении ее размера реальный отображаемый размер шрифта должен быть не менее 18 pt. Таблицы и диаграммы размещаются на светлом или белом фоне.

Если Вы предпочитаете воспользоваться помощью оператора (что тоже возможно), а не листать слайды самостоятельно, очень полезно предусмотреть ссылки на слайды в тексте доклада ("Следующий слайд, пожалуйста...").

Заключительный слайд презентации, содержащий текст «Спасибо за внимание» или «Конец», вряд ли приемлем для презентации, сопровождающей публичное выступление, поскольку завершение показа слайдов еще не является завершением выступления. Кроме того, такие слайды, так же как и слайд «Вопросы?», дублируют устное сообщение. Оптимальным вариантом представляется повторение первого слайда в конце презентации, поскольку это дает возможность еще раз напомнить слушателям тему выступления и имя докладчика и либо перейти к вопросам, либо завершить выступление.

Для показа файл презентации необходимо сохранить в формате «Демонстрация PowerPoint» (Файл — Сохранить как — Тип файла — Демонстрация PowerPoint). В этом случае презентация автоматически открывается в режиме полноэкранного показа (slideshow) и слушатели избавлены как от вида рабочего окна программы PowerPoint, так и от потерь времени в начале показа презентации.

После подготовки презентации полезно проконтролировать себя вопросами:

- удалось ли достичь конечной цели презентации (что удалось определить, объяснить, предложить или продемонстрировать с помощью нее?);
- к каким особенностям объекта презентации удалось привлечь внимание аудитории?
- не отвлекает ли созданная презентация от устного выступления?

После подготовки презентации необходима репетиция выступления.

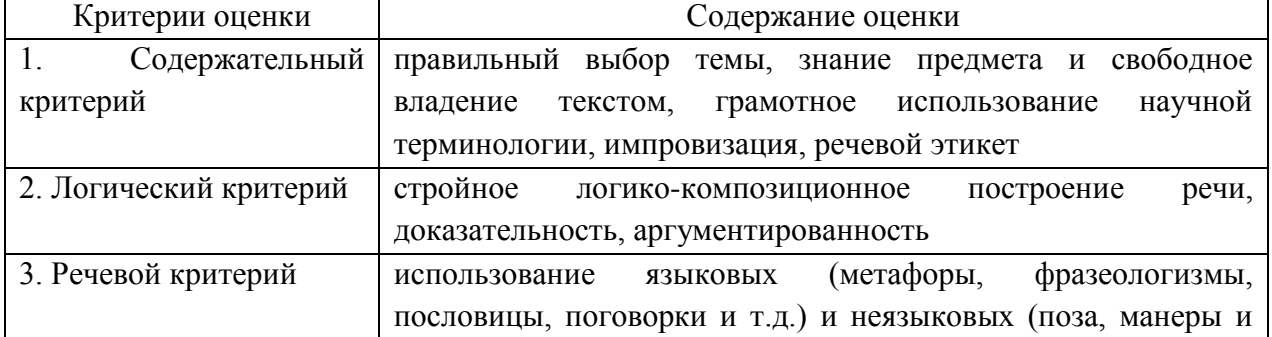

#### **Критерии оценки презентации**

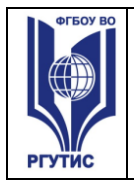

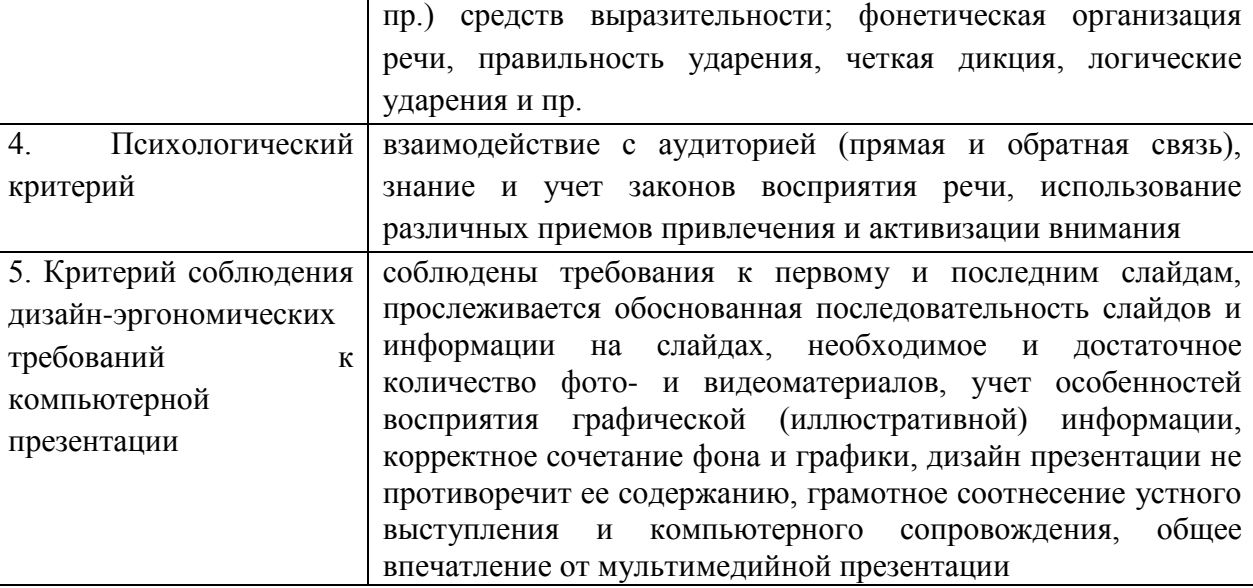

#### **Оценка самостоятельных и проверочных работ по теоретическому курсу**

**Оценка "5"** ставится в следующем случае:

- работа выполнена полностью;

- при решении задач сделан перевод единиц всех физических величин в "СИ", все необходимые данные занесены в условие, правильно выполнены чертежи, схемы, графики, рисунки, сопутствующие решению задач, сделана проверка по наименованиям, правильно записаны исходные формулы, записана формула для конечного расчета, проведены математические расчеты и дан полный ответ;

- на качественные и теоретические вопросы дан полный, исчерпывающий ответ литературным языком с соблюдением технической терминологии в определенной логической последовательности, учащийся приводит новые примеры, устанавливает связь между изучаемым и ранее изученным материалом по курсу информатики, а также с материалом, усвоенным при изучении других предметов, умеет применить знания в новой ситуации;

- учащийся обнаруживает верное понимание физической сущности рассматриваемых явлений и закономерностей, законов и теорий, дает точное определение и истолкование основных понятий, законов, теорий, а также правильное определение физических величин, их единиц и способов измерения.

**Оценка "4"** ставится в следующем случае:

- работа выполнена полностью или не менее чем на 80 % от объема задания, но в ней имеются недочеты и несущественные ошибки: правильно записаны исходные формулы, но не записана формула для конечного расчета; ответ приведен в других единицах измерения.

- ответ на качественные и теоретические вопросы удовлетворяет вышеперечисленным требованиям, но содержит неточности в изложении фактов, определений, понятий, объяснении взаимосвязей, выводах и решении задач;

- учащийся испытывает трудности в применении знаний в новой ситуации, не в достаточной мере использует связи с ранее изученным материалом и с материалом, усвоенным при изучении других предметов.

**Оценка "3"** ставится в следующем случае:

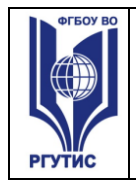

- работа выполнена в основном верно (объем выполненной части составляет не менее 2/3 от общего объема), но допущены существенные неточности; пропущены промежуточные расчеты.

- учащийся обнаруживает понимание учебного материала при недостаточной полноте усвоения понятий и закономерностей;

- умеет применять полученные знания при решении простых задач с использованием готовых формул, но затрудняется при решении качественных задач и сложных количественных задач, требующих преобразования формул.

**Оценка "2"** ставится в следующем случае:

- работа в основном не выполнена (объем выполненной части менее 2/3 от общего объема задания);

- учащийся показывает незнание основных понятий, непонимание изученных закономерностей и взаимосвязей, не умеет решать количественные и качественные задачи. **Оценка "1"** ставится в следующем случае: работа полностью не выполнена.

#### **Тематика самостоятельной работы:**

#### **Самостоятельная работа 1:**

- 1. Разработка глоссария по теме Правовая информация
- 2. Подготовка к лекциям.

#### **Самостоятельная работа 2:**

1. Разработка глоссария по теме Информационные технологии обработки правовой информации

2. Подготовка к лекциям.

#### **Самостоятельная работа 3:**

- 1. Разработка глоссария по теме Техническое обеспечение
- 2. Подготовка к лекциям.

#### **Самостоятельная работа 4:**

- 1. Разработка глоссария по теме Программное обеспечение
- 2. Подготовка к лекциям.

#### **Самостоятельная работа 5:**

1. Разработка глоссария по теме Информационные системы обработки правовой информации

2. Подготовка к лекциям.

#### **Самостоятельная работа 6:**

1. Подготовка лабораторным работам по теме Телекоммуникационные технологии в области права и социального обеспечения

2. Подготовка к лекциям.

#### **Самостоятельная работа 7:**

- 1. Разработка глоссария по теме Защита информации
- 2. Подготовка к лекциям.

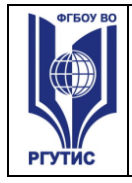

#### **«РОССИЙСКИЙ ГОСУДАРСТВЕННЫЙ УНИВЕРСИТЕТ ТУРИЗМА И СЕРВИСА»**

#### **Самостоятельная работа 8:**

1. Разработка глоссария по теме Проектированию юридических информационных систем.

2. Подготовка к лекциям.

#### **Самостоятельная работа 9:**

- 1. Разработка глоссария по теме Функциональные и обеспечивающие подсистемы.
- 2. Подготовка к лекциям.

#### **Самостоятельная работа 10:**

- 1. Подготовка к лабораторным работам по теме Справочно-правовые системы (СПС)
- 2. Работа в сети интернет со справочно-правовыми системами.